## tehnot=ka

[https://tehnoteka.rs](https://tehnoteka.rs/?utm_source=tehnoteka&utm_medium=pdf&utm_campaign=click_pdf)

## **Uputstvo za upotrebu (EN)**

LOGITECH bežični gamepad F710

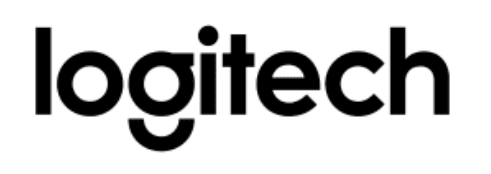

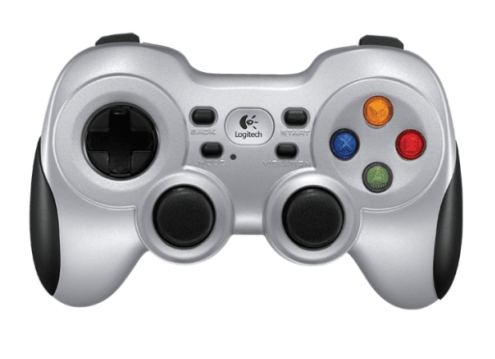

Tehnoteka je online destinacija za upoređivanje cena i karakteristika bele tehnike, potrošačke elektronike i IT uređaja kod trgovinskih lanaca i internet prodavnica u Srbiji. Naša stranica vam omogućava da istražite najnovije informacije, detaljne karakteristike i konkurentne cene proizvoda.

Posetite nas i uživajte u ekskluzivnom iskustvu pametne kupovine klikom na link:

[https://tehnoteka.rs/p/logitech-bezicni-gamepad-f710-akcija-cena/](https://tehnoteka.rs/p/logitech-bezicni-gamepad-f710-akcija-cena/?utm_source=tehnoteka&utm_medium=pdf&utm_campaign=click_pdf)

## Getting started with Logitech® Wireless Gamepad F710

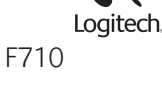

 $\bullet$ -

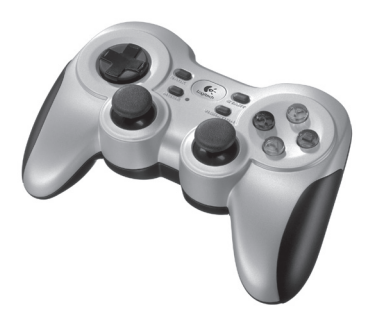

## English

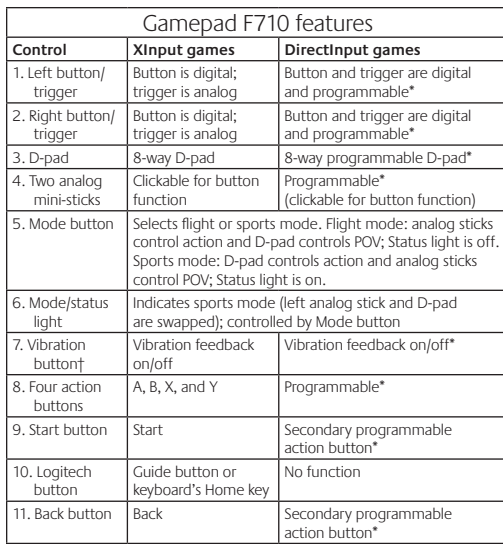

equires Logitech Profiler software installation

† Vibration function requires games that support vibration feedback. Please see your game's documentation for more information.

#### Using game interface modes

Your new Logitech gamepad supports both XInput and DirectInput interface modes. You can switch between these two modes by sliding a switch on the side of the gamepad. It's recommended that you leave the gamepad in XInput mode, which is marked "X" (1) on the gamepad side.

In XInput mode, the gamepad uses standard Windows XInput gamepad drivers. It is not necessary to install the included software CD unless you will be using the gamepad in DirectInput mode.

XInput is the most current input standard for games on the Windows operating system. Most newer games that support gamepads use XInput. If your game supports XInput gamepads and your gamepad is in XInput mode, vibration feedback and all gamepad controls should operate normally. If your game supports XInput gamepads and your gamepad is in DirectInput mode, the gamepad will not function in the game unless it is switched to XInput mode or the gamepad is configured using the Logitech Profiler software.

DirectInput is an older input standard for games on the Windows operating system. Most older games that support gamepads use DirectInput. If your game supports DirectInput gamepads and your gamepad is in XInput mode, most features on the gamepad will function except that the left and right trigger buttons act as a single button, not independently, and vibration feedback is not available. For best support in DirectInput games, try putting the gamepad in DirectInput mode, marked "D" on the gamepad side (2).

Some games do not support either DirectInput or XInput gamepads. If your gamepad doesn't work in either XInput or DirectInput modes in your game, you can configure it by switching it to DirectInput mode and using the Logitech Profiler software. The Logitech Profiler software cannot be used to configure the gamepad when it is in XInput mode.

## Help with Setup

**The gamepad doesn't work**

- Check the USB connection. • The USB receiver works best plugged into a full-powered USB
- port. If you use a USB hub, it must have its own power supply. • Try plugging the USB receiver into a different USB port.
- Ensure the batteries are making good contact.
- Try using fresh batteries
- If the wireless connection fails intermittently, try using the
- included USB extension cable. • In the Windows® Control Panel/Game Controllers screen,
- gamepad = "OK" and controller ID = 1.
- • Restart the computer.

#### **The gamepad controls do not work as expected**

• Refer to "Using game interface modes" and "Features" in this guide to learn more about how XInput and DirectInput interface modes affect gamepad functioning.

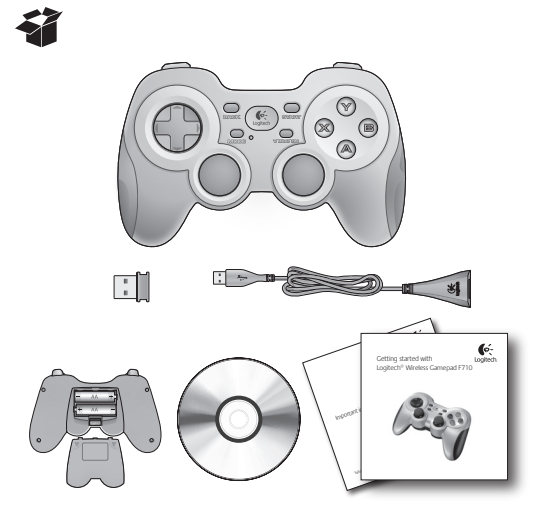

## **Deutsch**

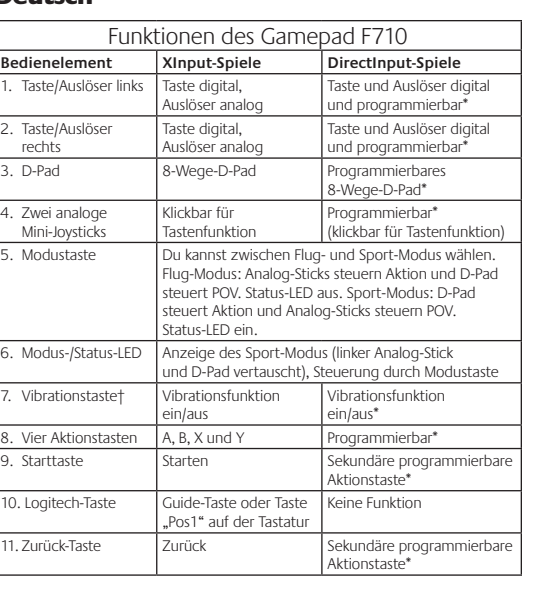

Installation der Software Logitech Profiler erforderlich † Die Vibrationsfunktion muss vom jeweiligen Spiel unterstützt werden. Weitere Informationen dazu findest Du in der Dokumentation zum Spiel.

#### Verwenden von Spieloberflächenmodi

Dieses neue Logitech-Gamepad unterstützt die Benutzeroberflächenmodi XInput und DirectInput. Du kannst mithilfe eines Schalters an der Seite des Gamepads zwischen diesen beiden Modi umschalten. Es ist ratsam, das Gamepad im XInput-Modus zu belassen, der an der Seite des Gamepads mit "X" (1) gekennzeichnet ist.

Im XInput-Modus greift das Gamepad auf die standardmäßigen XInput-Gamepad-Treiber von Windows zurück. Du musst die mitgelieferte Software nur installieren, wenn Du das Gamepad im DirectInput-Modus verwenden möchtest.

XInput ist der aktuelle Eingabestandard für Spiele in Windows-Betriebssystemen. Die meisten neueren Spiele, die Gamepads unterstützen, verwenden XInput. Wenn Dein Spiel XInput-Gamepads unterstützt und Dein Gamepad sich im XInput-Modus befindet, sollten die Vibrationsfunktion und alle Gamepad-Bedienelemente normal funktionieren. Wenn Dein Spiel XInput-Gamepads unterstützt und Dein Gamepad sich im DirectInput-Modus befindet, funktioniert das Gamepad für dieses Spiel nur, wenn Du es in den XInput-Modus schaltest oder mithilfe der Software Logitech Profiler konfigurierst.

DirectInput ist ein älterer Eingabestandard für Spiele in Windows-Betriebssystemen. Die meisten älteren Spiele, die Gamepads unterstützen, verwenden DirectInput. Wenn Dein Spiel DirectInput-Gamepads unterstützt und Dein Gamepad sich im XInput-Modus befindet, funktioniert das Gamepad bis auf zwei Ausnahmen normal: Linker und rechter Auslöser funktionieren als eine einzige Taste, nicht unabhängig voneinander, und die Vibrationsfunktion ist nicht verfügbar. Die optimale Unterstützung für DirectInput-Spiele erhältst Du, indem Du das Gamepad in den DirectInput-Modus schaltest, der auf der Seite des Gamepads mit "D" (2) gekennzeichnet ist.

Einige Spiele unterstützen weder DirectInput- noch XInput-Gamepads. Wenn das Gamepad in einem Spiel weder im XInput-Modus noch im DirectInput-Modus funktioniert, kannst Du es konfigurieren, indem Du es in den DirectInput-Modus schaltest und die Software Logitech Profiler anwendest. Wenn sich das Gamepad im XInput-Modus befindet, kann es nicht mit der Software Logitech Profiler konfiguriert werden.

## Probleme bei der Einrichtung?

**Das Gamepad funktioniert nicht.**

- • Prüfe die USB-Verbindung.
- • Das USB-Empfänger muss an einem USB-Port mit voller Stromversorgung angeschlossen sein. Wenn Du einen USB-Hub verwendest, muss dieser über eine eigene Stromversorgung verfügen.
- • Schließe den USB-Empfänger an einem anderen USB-Port an. • Überprüfe, ob die Batterien richtig eingelegt sind.
- • Lege neue Batterien ein.
- • Wenn die kabellose Verbindung immer wieder unterbrochen wird,
- schließe das beigefügte USB-Verlängerungskabel an. • Stell im Dialogfeld "Gamecontroller" der Windows®-System steuerung Folgendes ein: Gamepad = "OK" und Controller-ID = 1.
- • Starte den Computer neu.

#### **Die Gamepad-Bedienelemente funktionieren nicht wie erwartet.**

• Weitere Informationen dazu, wie sich die Benutzeroberflächenmodi XInput und DirectInput auf das Funktionieren des Gamepads auswirken, findest Du in diesem Handbuch unter "Verwenden von Spieloberflächenmodi" und "Funktionen".

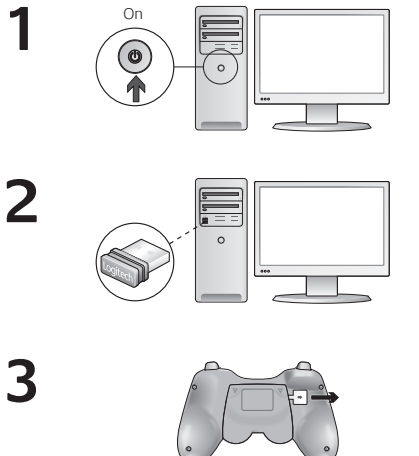

#### **1 2 11 9 10**  $\circledcirc$  $\bullet$  $\otimes$  $\circledcirc$ **8 3**  $\circledR$ **5 7 4 6**

#### Français

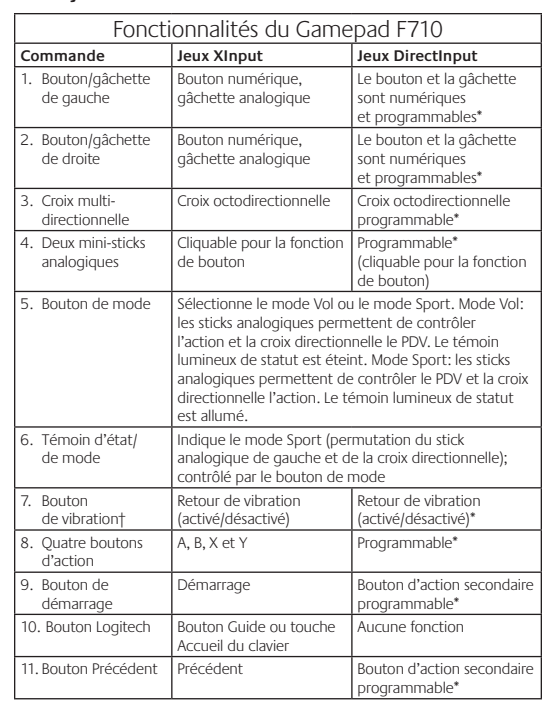

\* Nécessite l'installation du logiciel Logitech Profiler † La fonction de vibration nécessite des jeux prenant en charge le retour de vibration. Reportez-vous à la documentation de votre jeu pour en savoir plus.

### Utilisation des modes d'interface de jeu

Votre nouveau gamepad Logitech prend en charge les modes d'interface XInput et DirectInput. Vous pouvez basculer entre ces deux modes à l'aide d'un commutateur sur le côté du gamepad. Il est recommandé de laisser le gamepad en mode XInput, indiqué par la lettre X (1).

En mode XInput, le gamepad utilise les pilotes de gamepad XInput Windows normaux. Il n'est pas nécessaire d'installer le logiciel inclus, à moins que vous n'utilisiez le mode DirectInput.

XInput est le mode d'entrée le plus courant pour les jeux sur Windows. Les jeux les plus récents prenant en charge les gamepads utilisent le mode XInput. Si votre jeu prend en charge les gamepads XInput et si votre gamepad est en mode XInput, le retour de vibration et toutes les commandes du gamepad fonctionnent normalement. Si votre jeu prend en charge les gamepads XInput et si votre gamepad est en mode DirectInput, le gamepad ne fonctionnera pas dans le jeu, à moins qu'il ne soit passé en mode XInput ou qu'il soit configuré avec le logiciel Logitech Profiler.

DirectInput est un ancien mode d'entrée pour les jeux Windows. Les jeux les plus anciens prenant en charge les gamepads utilisent le mode DirectInput. Si votre jeu prend en charge les gamepads DirectInput et si votre gamepad est en mode XInput, la plupart des fonctionnalités du gamepad fonctionneront, à l'exception du fait que les gâchettes de gauche et de droite fonctionneront comme un bouton unique et le retour de vibration ne sera pas disponible. Pour une meilleure prise en charge dans les jeux DirectInput, essayez de faire passer le gamepad en mode DirectInput, indiqué par la lettre D (2).

Certains jeux ne prennent pas en charge les gamepads DirectInput et XInput. Si votre gamepad ne fonctionne ni en mode XInput, ni en mode DirectInput dans votre jeu, vous pouvez le configurer en le faisant passer en mode DirectInput et en utilisant le logiciel Logitech Profiler. Le logiciel Logitech Profiler ne peut être utilisé pour configurer le gamepad lorsqu'il est en mode XInput.

## Aide pour la configuration

**Le gamepad ne fonctionne pas**

- • Vérifiez la connexion USB.
- Le récepteur USB fonctionne de manière optimale lorsqu'il est branché sur un port USB alimenté. Si vous utilisez un hub USB,
- il doit disposer de sa propre alimentation. • Branchez le récepteur USB sur un autre port USB.
- • Vérifiez que les piles sont correctement installées.
- • Essayez d'utiliser des piles neuves
- Si la connexion sans fil fonctionne de manière intermittente, essayez d'utiliser le câble USB inclus.
- Dans l'option Contrôleurs de jeu du Panneau de configuration Windows®, l'entrée Joystick doit indiquer = OK et l'ID contrôleur = 1. • Redémarrez l'ordinateur.

## **Les commandes du gamepad ne fonctionnent pas**

**de la manière prévue** • Reportez-vous aux sections "Utilisation des modes d'interface

de jeu" et "Fonctionnalités" pour en savoir plus sur les modes XInput et DirectInput affectant le fonctionnement du gamepad.

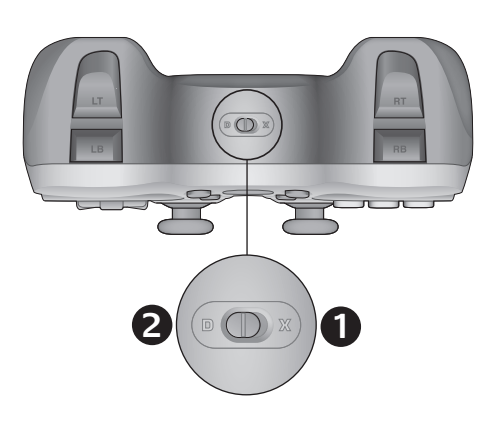

## www.logitech.com/ithink

#### **What do you think?**

Please take a minute to tell us. Thank you for purchasing our product.

#### **Ihre Meinung ist gefragt.**

Bitte nehmen Sie sich etwas Zeit, um ein paar Fragen zu beantworten. Vielen Dank, dass Sie sich für unser Produkt entschieden haben.

#### **Qu'en pensez-vous?**

Prenez quelques minutes pour nous faire part de vos commentaires. Vous venez d'acheter ce produit et nous vous en félicitons.

#### **¿Cuál es su opinión?**

Nos gustaría conocerla, si puede dedicarnos un minuto. Le agradecemos la adquisición de nuestro producto.

#### **Wat vindt u?**

Neem even de tijd om ons uw mening te geven. Hartelijk dank voor de aanschaf van ons product.

#### **Cosa ne pensi?**

Dedicaci qualche minuto del tuo tempo e inviaci un commento. Grazie per avere acquistato questo prodotto.

#### **Vad tycker du?**

**www.logitech.com**

Berätta gärna för oss. Det tar inte lång tid. Tack för att du valde vår produkt.

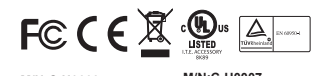

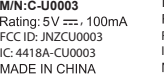

**M/N:C-U0007**<br>Rating: 5 V <del>. . .</del> . IC: 4418A-CU0007 FCC ID: JNZCU0007

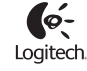

© 2011 Logitech. Logitech, the Logitech logo, and other Logitech marks are owned by Logitech and 2012 (and may<br>may be registered. Microsoft, Windows Vista, Windows, and the Windows logo are trademarks of<br>the Microsoft grou **620-002959.007**

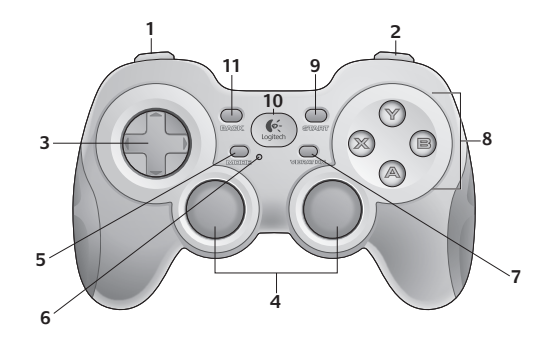

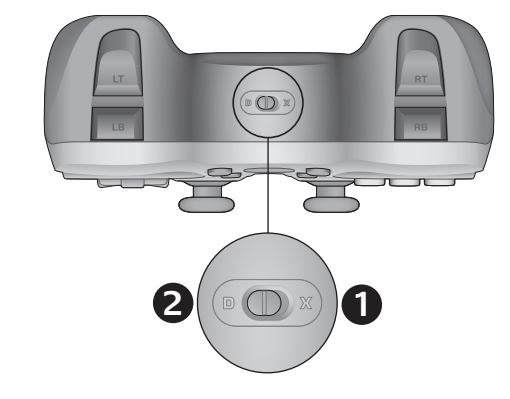

**Nederlands** 

### Español

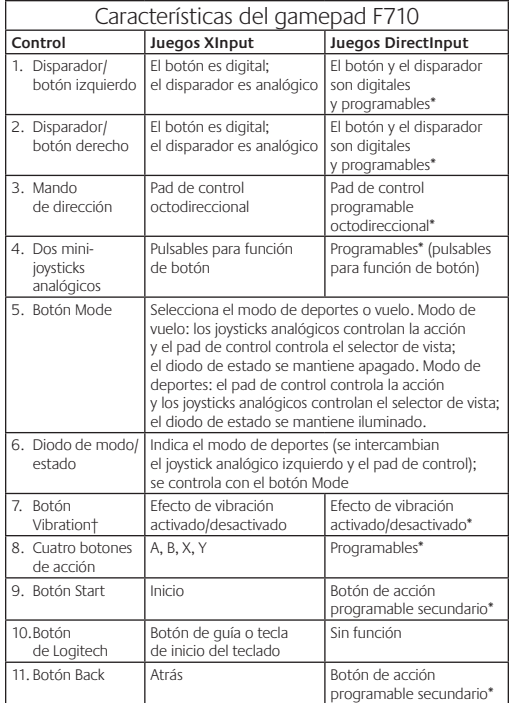

ere la instalación del software Logitech Profile

† La función de vibración sólo funciona con los juegos que admiten el efecto de vibración. Consulte la documentación del juego para obtener más información.

#### Uso de los modos de interfaz de juego

Su nuevo gamepad de Logitech admite los modos de interfaz XInput y DirectInput. Para cambiar de un modo a otro, deslice el conmutador situado en el lateral del gamepad. Se recomienda dejar el gamepad en el modo XInput, que se identifica con la letra "X" (1) en el lateral del gamepad.

En el modo XInput, el gamepad utiliza controladores de gamepad estándar de Windows XInput. A no ser que vaya a usar el gamepad en el modo DirectInput, no es necesario instalar el CD de software incluido.

XInput es el estándar de entrada para juegos más reciente del sistema operativo Windows. Los juegos más nuevos que admiten el uso de gamepads utilizan XInput. Si el juego admite gamepads XInput y el gamepad está en modo XInput, el efecto de vibración y el resto de controles del gamepad deberían funcionar normalmente. Si el juego admite gamepads XInput y el gamepad está en modo DirectInput, el gamepad no funcionará a no ser que se cambie al modo XInput o se configure con el software Logitech Profiler.

DirectInput es un estándar de entrada para juegos anterior del sistema operativo Windows. Los juegos antiguos que admiten el uso de gamepads utilizan DirectInput. Si el juego admite gamepads DirectInput y el gamepad está en modo XInput, la mayoría de funciones del gamepad funcionarán, a excepción de los botones disparadores izquierdo y derecho (que actuarán como un solo botón y no de manera independiente) y la función de vibración. Para obtener una mayor compatibilidad en los juegos con DirectInput, ponga el gamepad en el modo DirectInput, que se identifica con la letra "D" en el costado del gamepad (2).

Algunos juegos no admiten gamepads DirectInput ni XInput. Si el gamepad no funciona en el modo XInput ni el modo DirectInput con un juego determinado, puede configurarlo cambiando al modo DirectInput y usando el software Logitech Profiler. Cuando el gamepad está en el modo XInput, no es posible usar el software Logitech Profiler para configurarlo.

#### Ayuda con la instalación **El gamepad no funciona**

#### • Compruebe la conexión USB.

• El receptor USB funciona mejor cuando está conectado a un

- b con alimentación. Si utiliza un concentrad éste debe tener una fuente de alimentación propia.
- • Conecte el receptor USB a otro puerto USB. • Compruebe que las pilas hagan contacto correctamente.
- • Pruebe con pilas nuevas
- • Si se producen errores intermitentes de la conexión inalámbrica, pruebe con el cable de extensión USB que se incluye.
- • En el panel de control Dispositivos de juego de Windows® debe
- aparecer la opción Correcto en gamepad y en Id del controlador
- la opción 1. • Reinicie el ordenador.
- **Los controles del gamepad no funcionan del modo**
- **previsto**

Consulte las secciones "Uso de los modos de interfaz de juego" y "Características" de esta guía para obtener más información sobre el efecto de los modos de interfaz XInput y DirectInput en el funcionamiento del gamepad.

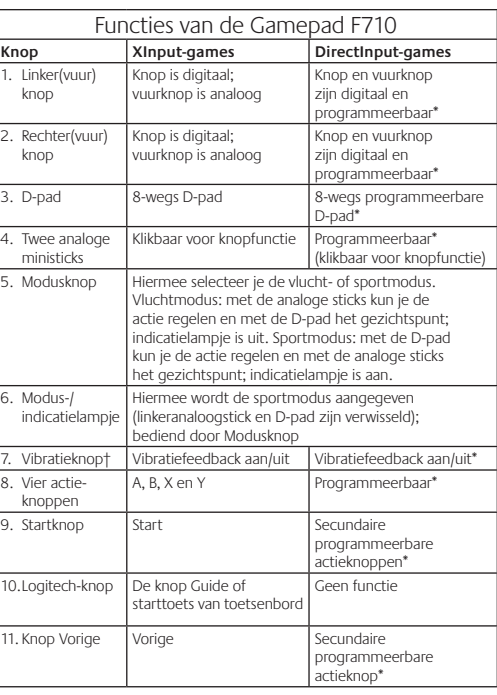

\* Vereist installatie van Logitech Profiler-software † Vibratiefunctie vereist games die vibratiefeedback ondersteunen. Zie de handleiding van je game voor meer informatie.

Interfacemodi van de game gebruiken

Je nieuwe Logitech-gamepad ondersteunt zowel de interfacemodus XInput als DirectInput. Je kunt tussen deze twee modi schakelen door een schakelaar aan de zijkant van de gamepad te verschuiven. Het is raadzaam de gamepad in de XInput-modus te laten, die met een 'X' (1) aan de zijkant van de gamepad gemarkeerd is.

In de XInput-modus gebruikt de gamepad standaard XInputstuurprogramma's van Windows. Het is niet nodig de meegeleverde software-cd te installeren, tenzij je de gamepad in de DirectInput-modus gebruikt.

XInput is de meest recente invoerstandaard voor games op het Windows-besturingssysteem. De meeste nieuwere games die gamepads ondersteunen, gebruiken XInput. Als de game XInputgamepads ondersteunt en je gamepad staat in de XInput-modus, moeten vibratiefeedback en alle gamepadknoppen normaal werken. Als de game XInput-gamepads ondersteunt en je gamepad staat in de DirectInput-modus, werkt de gamepad niet in de game tenzij de schakelaar in de XInput-modus wordt gezet of de gamepad met behulp van de Logitech Profiler-software geconfigureerd wordt.

DirectInput is een oudere invoerstandaard voor games op het Windows-besturingssysteem. De meeste oudere games die gamepads ondersteunen, gebruiken DirectInput. De meeste functies op de gamepad functioneren als je game DirectInputgamepads ondersteunt en je gamepad in de XInput-modus staat, behalve de linker- en rechtervuurknop, die dan niet onafhankelijk maar als één knop werken. Bovendien is de vibratiefeedback niet beschikbaar. Zet de gamepad in de DirectInput-modus, met een 'D' gemarkeerd aan de zijkant van de gamepad (2), voor de beste ondersteuning in DirectInput-games.

Sommige games ondersteunen geen DirectInput- of XInputgamepads. Als je gamepad niet in de XInput- of DirectInput-modus in de game werkt, kun je deze configureren door de schakelaar in de DirectInput-modus te zetten en de Logitech Profiler-software te gebruiken. De Logitech Profiler-software kan niet worden gebruikt om de gamepad te configureren wanneer deze in de XInputmodus staat.

Hulp nodig bij de set-up?

- **De gamepad werkt niet**
- • Controleer de USB-verbinding. • De USB-ontvanger werkt het best als deze is aangesloten
- op een snelle USB-poort. Als je een USB-hub gebruikt, moet deze een eigen stroomtoevoer hebben.
- • Sluit de USB-ontvanger op een andere USB-poort aan.
- • Zorg dat de batterijen goed contact maken.
- • Plaats nieuwe batterijen.
- • Als de draadloze verbinding af en toe niet werkt, probeer dan
	- de meegeleverde USB-verlengdraad te gebruiken. • In het Windows® Configuratiescherm/venster Spelbesturingen: gamepad = "OK" en besturings-ID = 1.
	- Start de computer opnieuw op.
- **De gamepadknoppen werken niet naar verwachting**
- • Raadpleeg 'Interfacemodi van de game gebruiken' en 'Functies' in deze handleiding om meer te weten te komen over hoe XInput- en DirectInput-interfacemodi de functionaliteit van de gamepad beïnvloeden.

## **www. logitech.com/support**

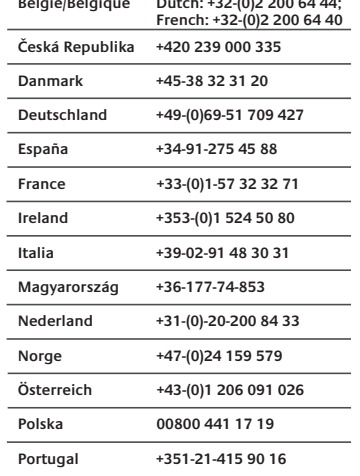

I pulsante e il grilletto so digitali e programmabili\*

otto direzioni\*

Il pulsante e il grilletto sono digitali e programmabili\*

Programmabili\* (cliccabili per la funzione pulsante)

Attiva o disattiva il ritorno di vibrazione\*

**Russija +7(495) 641 34 60 Schweiz/Suisse D +41-(0)22 761 40 12 Svizzera F +41-(0)22 761 40 16 I +41-(0)22 761 40 20 E +41-(0)22 761 40 25 South Africa 0800 981 089 Suomi +358-(0)9 725 191 08 Sverige +46-(0)8-501 632 83 Türkiye 00800 44 882 5862 United Arab Emirates 8000441-4294 United Kingdom +44-(0)203-024-81 59 European, English: +41-(0)22 761 40 25 Mid. East., & Fax: +41-(0)21 863 54 02 African Hq. Morges, Switzerland Eastern Europe English: 41-(0)22 761 40 25** Sverige

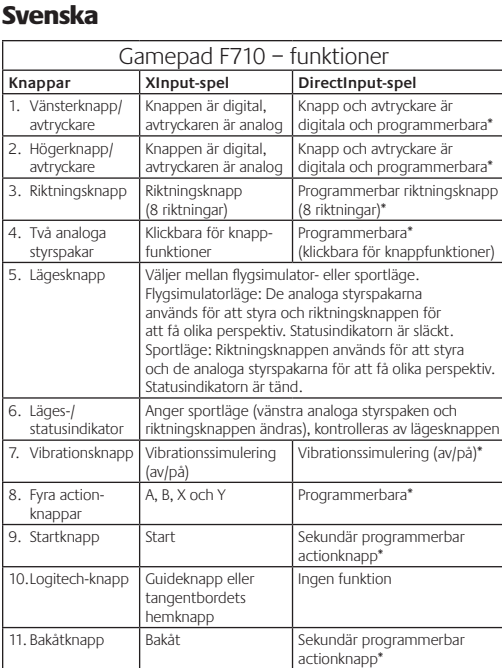

\* Logitech Profiler-programvaran måste installeras † Spelen måste ha stöd för denna funktion för att vibrationssimulering ska fungera. Mer information finns i spelens dokumentation.

## Använda olika lägen för spelgränssnitt

Den nya Logitech-spelkontrollen har stöd för två olika lägen för spelgränssnitt: XInput och DirectInput. Du kan växla mellan dessa två lägen genom att flytta en omkopplare på sidan av spelkontrollen. Vi rekommenderar att du som standard använder XInput-läget (som är markerat med ett kryss) på sidan av spelkontrollen.

I XInput-läget används Windows standarddrivrutiner för XInput, och det är bara om du tänker använda spelkontrollen i DirectInputläget som du behöver installera den medföljande program-cd:n.

XInput är det vanligaste spelgränssnittet i Windows, och de flesta nya spel med stöd för spelkontroller använder XInput. Om spelet har stöd för XInput-spelkontroller och kontrollen är inställd på XInput-läget (X) ska vibrationssimulering och alla knappar på kontrollen fungera normalt. Om spelet har stöd för XInputspelkontroller och kontrollen är inställd på DirectInput-läget (D) fungerar det inte förrän du ändrar till XInput-läget och konfigurerar kontrollen med Logitech Profiler-programvaran.

DirectInput var tidigare det vanligaste spelgränssnittet i Windows, och de flesta äldre spel med stöd för spelkontroller använder DirectInput. Om spelet har stöd för DirectInput-spelkontroller, och din kontroll är inställd på XInput-läget (X), fungerar de flesta funktioner på spelkontrollen. Den vänstra och den högra avtryckarknappen fungerar emellertid som en och samma knapp och vibrationssimuleringen inaktiveras. Om du vill dra nytta av alla funktioner i DirectInput-spelen bör du använda DirectInput-läget (D) på sidan av spelkontrollen (2).

Vissa spel har varken stöd för DirectInput- eller XInputspelkontroller. Om spelkontrollen varken fungerar med XInput eller DirectInput kan du konfigurera den genom att välja DirectInputläget (D) och använda Logitech Profiler-programvaran. Det går inte att konfigurera spelkontrollen med Logitech Profiler-programvaran i XInput-läget.

## Installationshjälp

#### **Spelkontrollen fungerar inte** • Kontrollera USB-anslutningen.

- • USB-mottagaren fungerar bäst om den ansluts till en vanlig USB-
- port. Använd inte USB-hubbar utan egen strömförsörjning.
- Prova att koppla in USB-mottagaren i en annan USB-port.
	- Kontrollera att batterierna har kontakt med stiften.
	- Prova med nya batterier
	- • Om du ibland förlorar den trådlösa anslutningen kan du prova att använda en USB-förlängningskabel.
	- • Klicka på Kontrollpanelen i Windows® och sedan på Spelenheter. Kontrollera att det står OK framför gamepaden och att enhetens id-nr är lika med 1. • Starta om datorn.

#### **Knapparna på spelkontrollen fungerar inte som de ska**

• Mer information om hur spelgränssnitten XInput och DirectInput påverkar spelkontrollens funktioner finns i avsnitten "Använda olika lägen för spelgränssnitt" och "Funktioner" i denna handbok.

Il software Logitech Profiler non può essere utilizzato per configurare

**Il gamepad non funziona**

#### • Controllare il collegamento USB.

- Il ricevitore USB funziona al meglio se collegato a una porta USB alimentata. Se si utilizza un hub USB, è necessario che questo sia alimentato indipendentemente.
- • Provare a collegare il ricevitore USB a una porta USB diversa. • Verificare che le batterie facciano contatto.
- • Provare a sostituire le batterie.
- Se la connessione wireless viene interrotta di tanto in tanto,
	- provare a utilizzare la prolunga USB inclusa. • Nella schermata delle periferiche di gioco del Pannello di controllo di Windows®, lo stato del gamepad deve essere OK e l'ID
	- del dispositivo 1.
	- • Riavviare il computer.

## **I controlli del gamepad non funzionano correttamente**

• Vedere le sezioni relative all'*Utilizzo delle modalità di interfaccia di gioco* e alle *Funzionalità* per ulteriori informazioni sugli effetti delle modalità di interfaccia XInput e DirectInput sul funzionamento del gamepad.

**België/Belgique Dutch: +32-(0)2 200 64 44;**

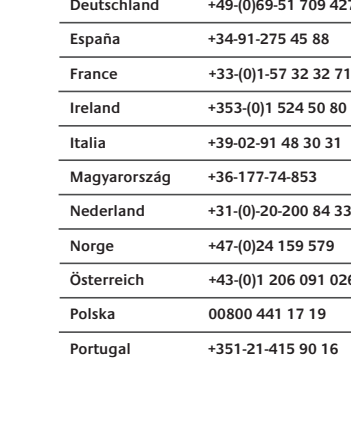

Funzionalità del gamepad F710 **Controllo Giochi XInput Giochi DirectInput**

Tastierino a otto direzioni Tastierino programmabile

I pulsante è digital grilletto è analogico

Il pulsante è digitale; il grilletto è analogico

Cliccabili per la funzione

joystick analogi ulsante 5. Pulsante Mode Seleziona la modalità volo o sportiva. Modalità volo:<br>i joystick analogici controllano l'azione e il tastierino | direzionale controlla il PDV; l'indicatore di stato è spento. Modalità sportiva: il tastierino direzionale e i joystick analogici controllano il PDV; l'indicatore di stato è acceso. 6. Indicatore di stato/modalità ndica la modalità sportiva (il joystick analogico sinistr e il tastierino direzionale sono invertiti); controllato lal pulsante Mode 7. Pulsante Vibration † Attiva o disattiva il ritorno di vibrazione Quattro pulsant A, B, X e Y Programmabili<sup>\*</sup>

Italiano

Pulsante/gr sinistro

3. Tastierino direzionale

4. Due mini

di azione

Pulsante/grillet destro

programmabile secondario\* 10.Pulsante Logitech Pulsante della guida o tasto Home della tastiera Nessuna funzione 11. Pulsante Back Torna indietro Pulsante d'azione programmabile secondario \* È necessaria l'installazione del software Logitech Profiler

9. Pulsante Start Avvia il gioco Pulsante d'azione

† Richiede giochi che supportano il ritorno di vibrazione. Per ulteriori informazioni, fare riferimento alla documentazione del gioco.

#### Utilizzo delle modalità di interfaccia di gioco

Questo gamepad di Logitech supporta entrambe le modalità di interfaccia XInput e DirectInput. È possibile passare da una modalità all'altra facendo scorrere l'interruttore situato sul lato del gamepad. Si consiglia di utilizzare il gamepad nella modalità XInput, contrassegnata da X (1) sul lato del gamepad.

Nella modalità XInput, il gamepad utilizza i driver standard per gamepad di Windows. È necessario installare il CD incluso solo se si utilizza il gamepad nella modalità DirectInput.

XInput è lo standard di input per giochi più recente dei sistemi operativi Windows ed è utilizzato dalla maggior parte dei giochi di ultima generazione che supportano l'uso di gamepad. Se il gioco supporta i gamepad XInput e il gamepad in uso è nella modalità XInput, il ritorno di vibrazione e tutti i controlli del gamepad dovrebbero funzionare correttamente. Se il gioco supporta i gamepad XInput e il gamepad in uso è nella modalità DirectInput, per eseguire il gioco è necessario attivare la modalità XInput oppure configurare il gamepad tramite il software Logitech Profile

DirectInput è uno standard di input più vecchio per giochi dei sistemi operativi Windows ed è utilizzato dalla maggior parte dei giochi meno recenti che supportano i gamepad. Se il gioco supporta i gamepad DirectInput e il gamepad in uso è nella modalità XInput, la maggior parte delle funzionalità del gamepad funzionerann correttamente, ad eccezione dei pulsanti di azione sinistro e destro che funzioneranno come un unico pulsante anziché due pulsanti distinti; il ritorno di vibrazione non sarà inoltre disponibile. Per utilizzare i giochi DirectInput in modo ottimale, attivare la modalità DirectInput nel gamepad, contrassegnata da D sul lato del gamepad (2).

Alcuni giochi non supportano i gamepad DirectInput o XInput. In un caso simile, è possibile configurare il gamepad attivandone la modalità DirectInput e utilizzando il software Logitech Profiler. il gamepad quando questo si trova nella modalità XInput.

Problemi di installazione

# tehnot=ka

Ovaj dokument je originalno proizveden i objavljen od strane proizvođača, brenda Logitech, i preuzet je sa njihove zvanične stranice. S obzirom na ovu činjenicu, Tehnoteka ističe da ne preuzima odgovornost za tačnost, celovitost ili pouzdanost informacija, podataka, mišljenja, saveta ili izjava sadržanih u ovom dokumentu.

Napominjemo da Tehnoteka nema ovlašćenje da izvrši bilo kakve izmene ili dopune na ovom dokumentu, stoga nismo odgovorni za eventualne greške, propuste ili netačnosti koje se mogu naći unutar njega. Tehnoteka ne odgovara za štetu nanesenu korisnicima pri upotrebi netačnih podataka. Ukoliko imate dodatna pitanja o proizvodu, ljubazno vas molimo da kontaktirate direktno proizvođača kako biste dobili sve detaljne informacije.

Za najnovije informacije o ceni, dostupnim akcijama i tehničkim karakteristikama proizvoda koji se pominje u ovom dokumentu, molimo posetite našu stranicu klikom na sledeći link:

[https://tehnoteka.rs/p/logitech-bezicni-gamepad-f710-akcija-cena/](https://tehnoteka.rs/p/logitech-bezicni-gamepad-f710-akcija-cena/?utm_source=tehnoteka&utm_medium=pdf&utm_campaign=click_pdf)